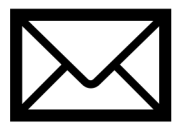

Som ledare för lag i FOGIS får du ett mail med en personlig länk för att koppla dig till dina roller i Min Fotboll. Om du inte fått mailet, se till att uppdatera Fogis med rätt mobilnummer, så blir du automatiskt kopplad till dina roller när du loggar in.

Min Fotboll - Dela matchen - del X +

#### 1. Logga in på Min Fotboll-webben och gå till lagets admin-sida

Klicka på länken i mailet för att gå till [https://minfotboll.svenskfotboll.se](https://minfotboll.svenskfotboll.se/) och logga in med ditt mobilnummer. Även om du inte fått något mail blir du automatiskt kopplad till dina roller om ditt mobilnummer finns på din person i Fogis.

När du är inloggad hittar du dina roller och lag under Följer i huvudmenyn. Gå in på lagets sida och tryck på knappen Admin uppe till höger.

#### **SANDAKERNS SK** ⊕ 1-1 12 <u>B</u><br>Lagfeed Matcher Trupp Ledare  $\mathbf{c}$  $\mathbf{A}$ <sub>name</sub><br>Röd Abbit<br>Ma Hermanns<br>Grubbevallen **Följare 47**  $\bullet$   $\bullet$   $\bullet$ ⊕AAAA

### 2. Koppla flera Fogis-lag (serier) till ett lag i Min Fotboll

I vissa distrikt skapas nya lag i Fogis för varje serie eller tävling laget anmäls i (för en ny säsong, eller för en ny serie på hösten).

Om ert lag/träningsgrupp har flera lag i Fogis, kopplar ni ihop dem till ett enda lag i Min Fotboll. Då får ni bara ett lag att lägga in lagmedlemmar i, och era följare behöver bara följa ett lag.

Funktionen finns under fliken Koppla lag på lagets admin-sida. Du behöver vara admin i båda lagen för att kunna koppla ihop dem.

#### 3. Sätt ett bra lagnamn, ladda upp en lagbild, och sätt inställningar

Om ert lag inte redan har ett bra namn i Fogis, kan ni lägga in ett visningsnamn för laget under fliken Laginfo på admin-sidan.

Använd ett namn som era lagmedlemmar och följare känner igen, som lagets/ träningsgruppens namn på er laghemsida eller sociala medier, t ex P09, Damjunior eller F04-2.

På fliken Laginfo kan ni även ladda upp en lagbild, skriva in tröjfärger och sätta andra inställningar för ert lag.

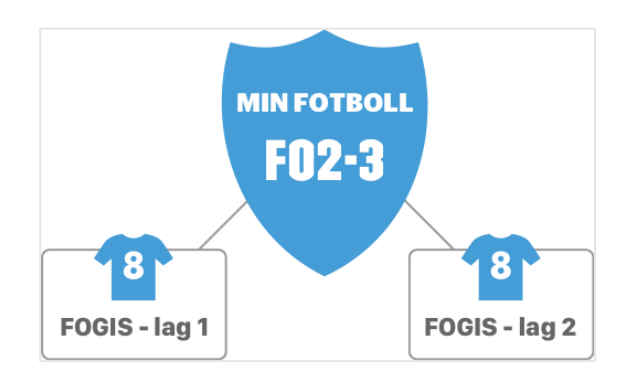

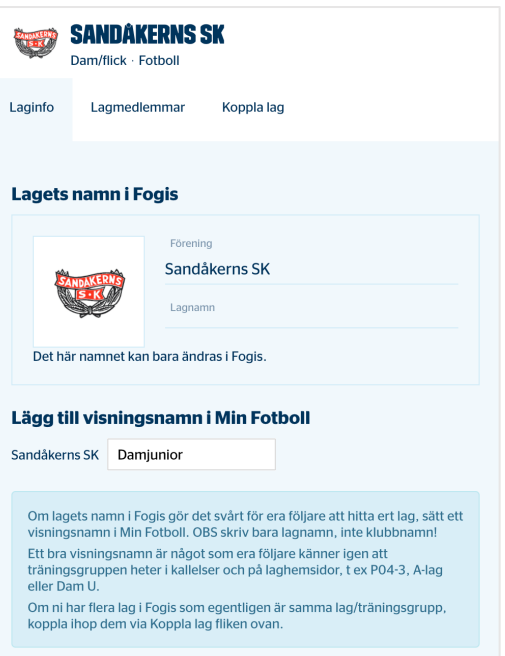

## 4. Bjud in era lagmedlemmar (spelare, ledare och föräldrar till unga spelare)

För att ni ska slippa knappa in uppgifter om spelare, ledare och föräldrar i ytterligare ett system, har vi gjort det enkelt att importera och bjuda in era lagmedlemmar via exportfunktioner i Laget.se, Sportadmin, Svenska Lag, MyClub, eller via ett Excelark.

Gå till fliken Lagmedlemmar på admin-sidan och följ guiden för det system ni använder. Tryck sedan på den gula Bjud in alla lagmedlemmar knappen så får lagmedlemmarna mail och SMS med en personlig länk.

<sup>1</sup>/<sub>1</sub> Lag info 14 Lag <sup>1</sup> Koppla lag r till appen. Ledare och spelare som finns i la<br>:sa kan endast vissa uppgifter uppdateras. .<br>iskt och på de ı gör det möjligt att snabbt och enkelt komplettera informatio 山間  $\frac{1}{2}$ Importera fra  $\odot$ 2 自 46.70.123.45.67 0 间 +46709876543

Spelare, ledare och föräldrar matchas mot FOGIS och Min Fotboll via personnummer och/eller mobilnummer. Du kan närsomhelst göra en ny import, t ex om ni fått in nya spelare till höstsäsongen. Det går såklart även att knappa in lagmedlemmarna manuellt.

### 5. Utse era rapportörer och peppa alla att bidra!

Som ledare har ni ofta fullt upp under matcherna så se till att engagera föräldrarna att fota, filma, livesända och heja.

För åldersklasser med resultat och tabellräkning finns en enkel och snabb liverapportering av mål och matchhändelser. Vi vill gärna att hemmalaget ansvarar för att någon liverapporterar från matchen.

Alla som är ledare/admins i laget kan lägga in er laguppställning, liverapportera och livesända. Ni kan också enkelt ge en engagerad förälder eller skadad spelare behörighet via er lagsida i appen eller på Min Fotboll-webben.

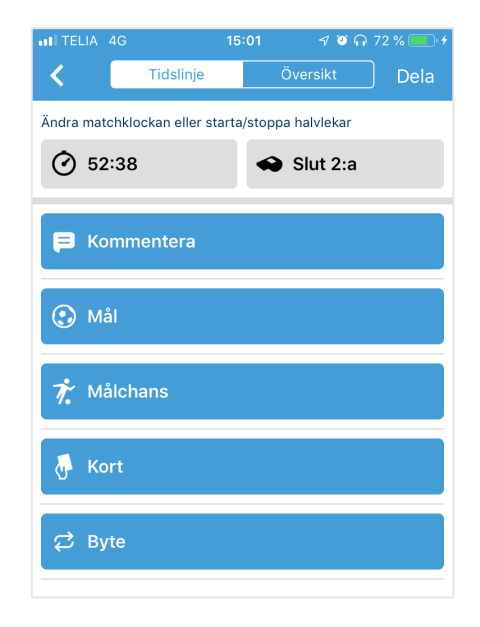

# 6. Tjäna pengar till laget genom Min Fotboll Stream abonnemang

Alla lag kan livesända sina matcher, direkt från appen eller via extern kamerautrustning. Det är helt gratis för alla föreningar och lag att sända.

Men till skillnad från allt annat i Min Fotboll behöver tittarna efter en testperiod betala en avgift för att kunna ta del av livesändningarna.

Ni som förening/lag kan på så sätt tjäna pengar genom intäktsdelning från Min Fotboll Stream abonnemang.

Med ett abonnemang får man tillgång till alla matcher i hela Sverige som sänds genom Min Fotboll Stream, och väljer vilket lag man vill stötta i samband med köpet.

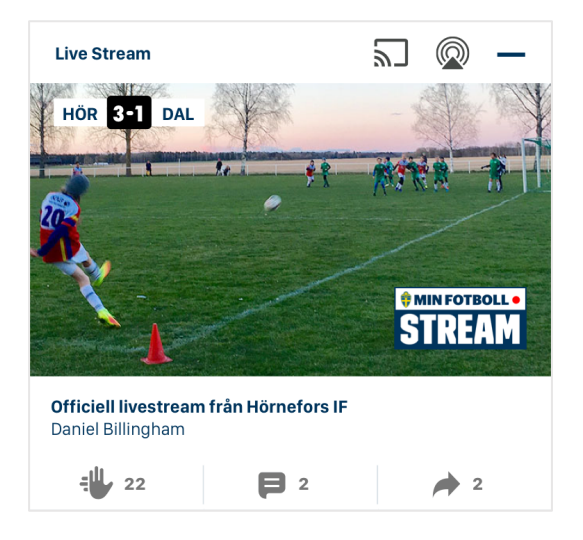